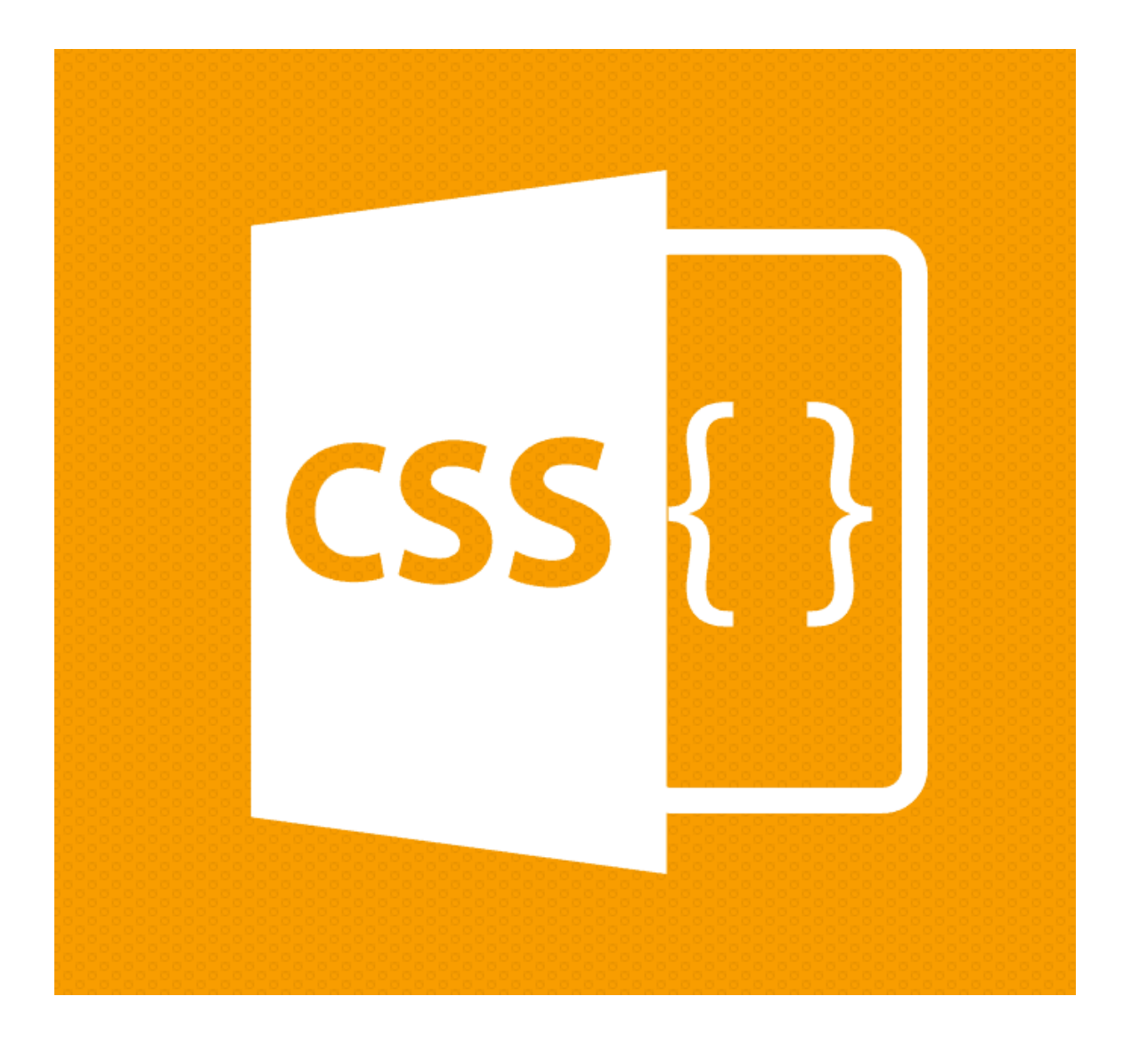

# Introdução ao CSS

Prof. Me. Hélio Esperidião

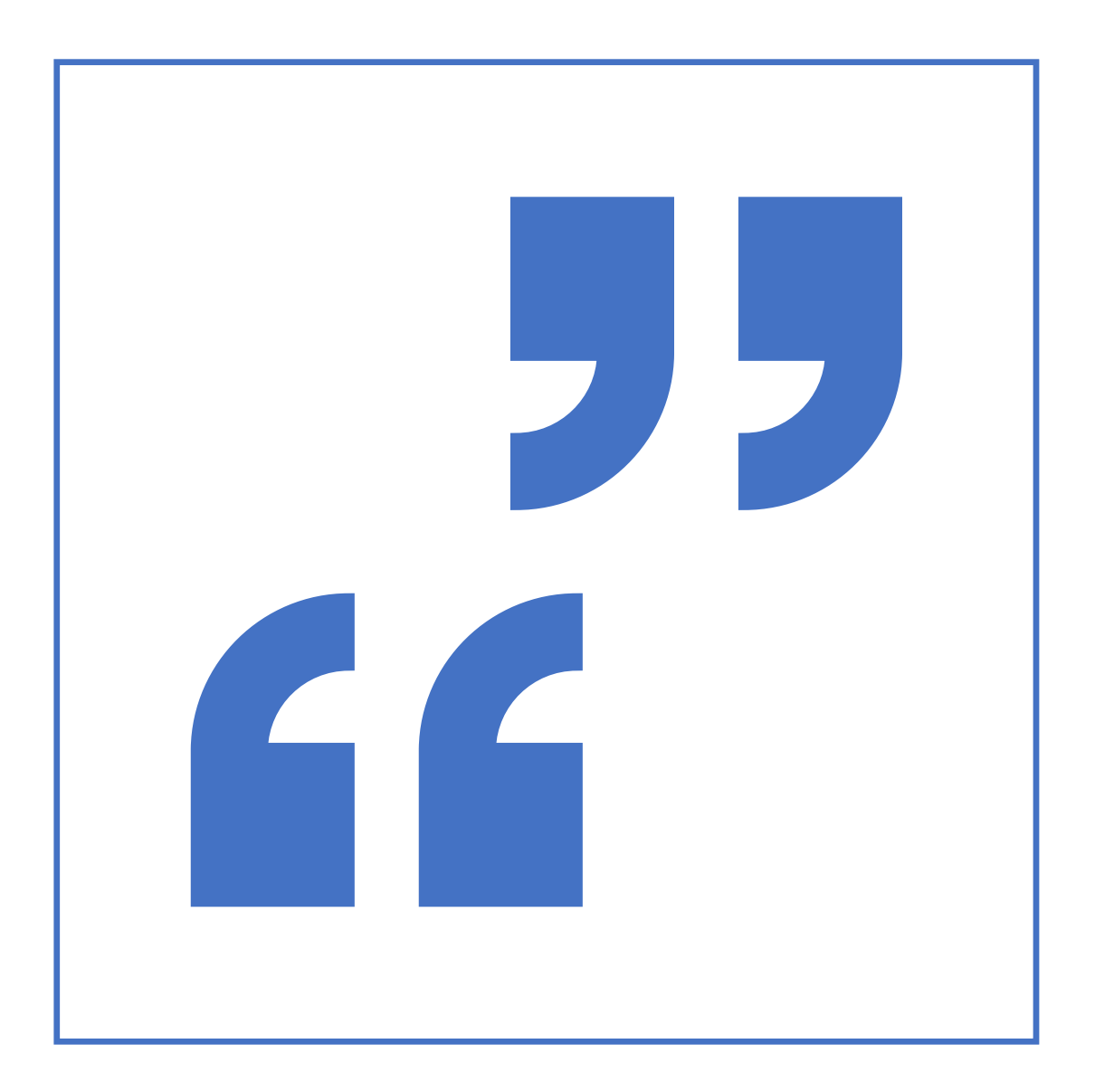

#### CSS

• Cascading Style Sheets (**CSS**) é uma linguagem de folhas de estilo utilizada para definir a apresentação de documentos escritos em uma linguagem de marcação, como HTML ou XML. O seu principal benefício é a separação entre o formato e o conteúdo de um documento.

## QUAL É A DIFERENÇA ENTRE CSS E HTML?

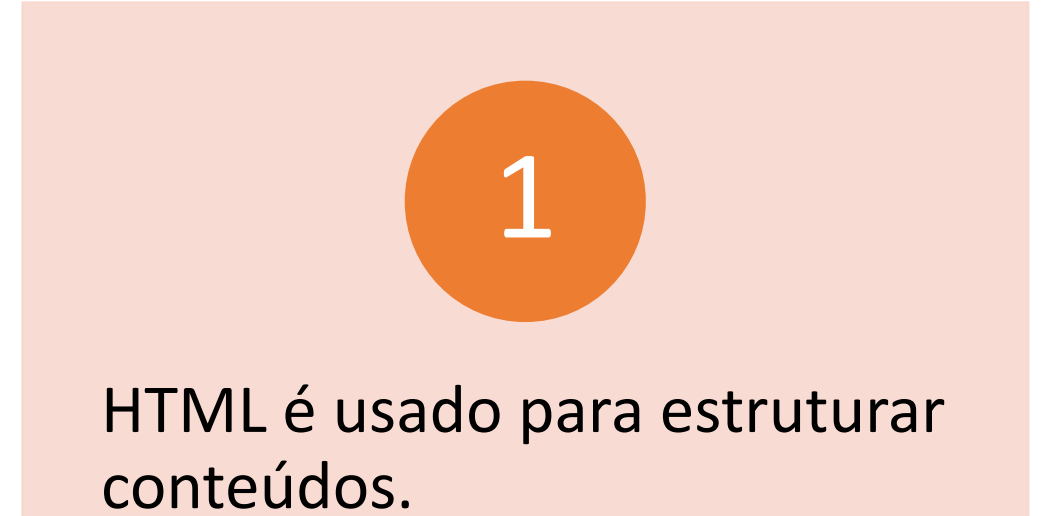

CSS é usado para formatar conteúdos estruturados.

2

### No que eles podem nos ajudar?

#### Economizar o seu tempo.

Diminuir o tamanho do código de sua página.

Sua página irá carregar mais rapidamente.

Mais facilidade de manter e fazer alterações na página.

Mais controle no layout da página

## A SINTAXE BÁSICA DO CSS.

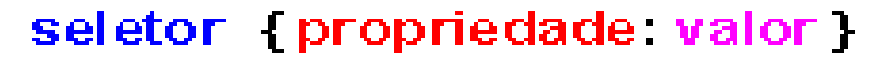

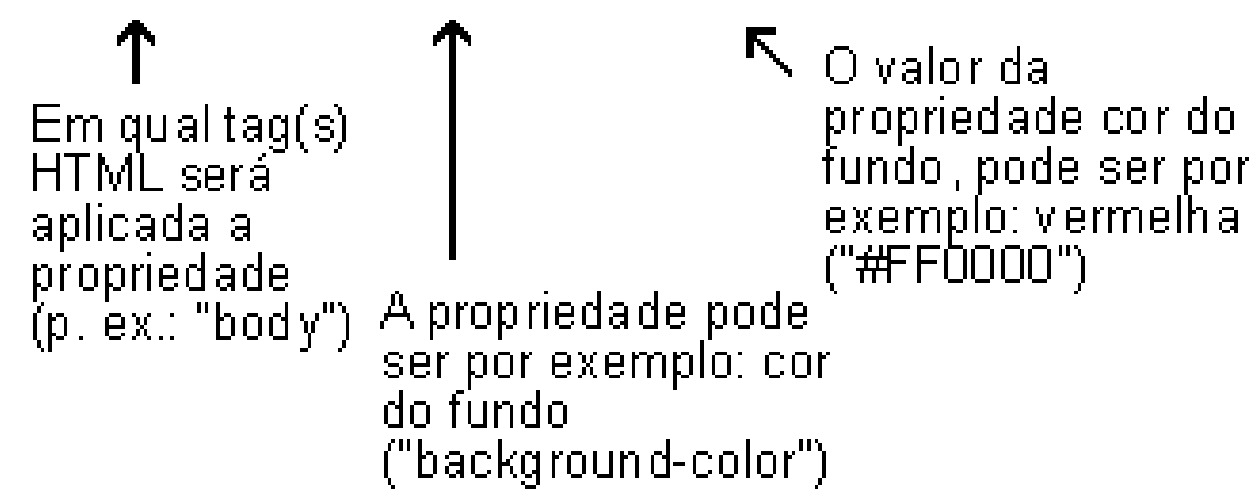

<html> <head> <style> **p** { text-align: center; } </style> </head> <body> <p>Alinhar todos os parágrafos ao centro</p> <p>Hélio Esperidião</p> <p> Hélio Esperidião!</p> </body> </html>

#### Alinhamento de texto <!DOCTYPE html>

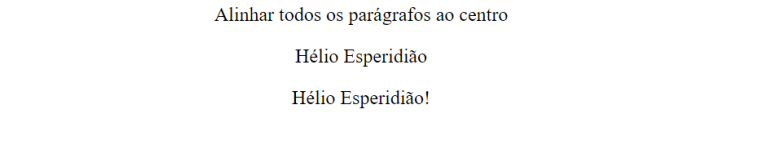

```
<!DOCTYPE html>
<html>
<html>
<html>
<style>
<style>
<style>
\bigcup_{\text{Style} \text{2}}
\bigcup_{\text{Style} \text{2}}
\bigcup_{\text{Style} \text{2}}h1 {
        text
-align: center;
     }
     h2 {
        text-align: left;
     }
     h3 {
        text-align: right;
      }
   </style
>
</head
>
<body>
   <h1>(Centro)</h1>
   <h2>(Esquerda)</h2>
   <h3>(Direita)</h3>
</body>
</html
>
```
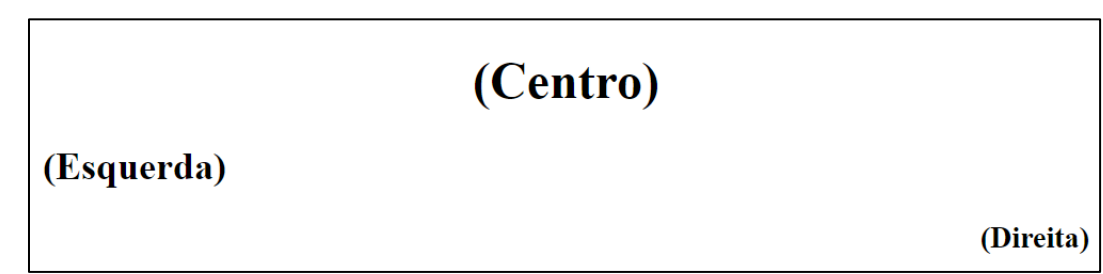

```
<!DOCTYPE html
>
<html
>
<head>
  <style>
    h1 {
       text-transform: uppercase;
    }
    h2 {
       text
-transform: lowercase
;
    }
    h3 {
       text
-transform: capitalize;
    }
  </style>
</head
>
<body>
  <h1>Hélio Esperidião</h1>
  <h2>Hélio Esperidião</h2>
  <h3>hélio Esperidião</h3>
</body>
</html
>
```
## maiúsculas e minúsculas

## **HÉLIO ESPERIDIÃO**

hélio esperidião

Hélio Esperidião

#### Unidades de medida absolutas em css

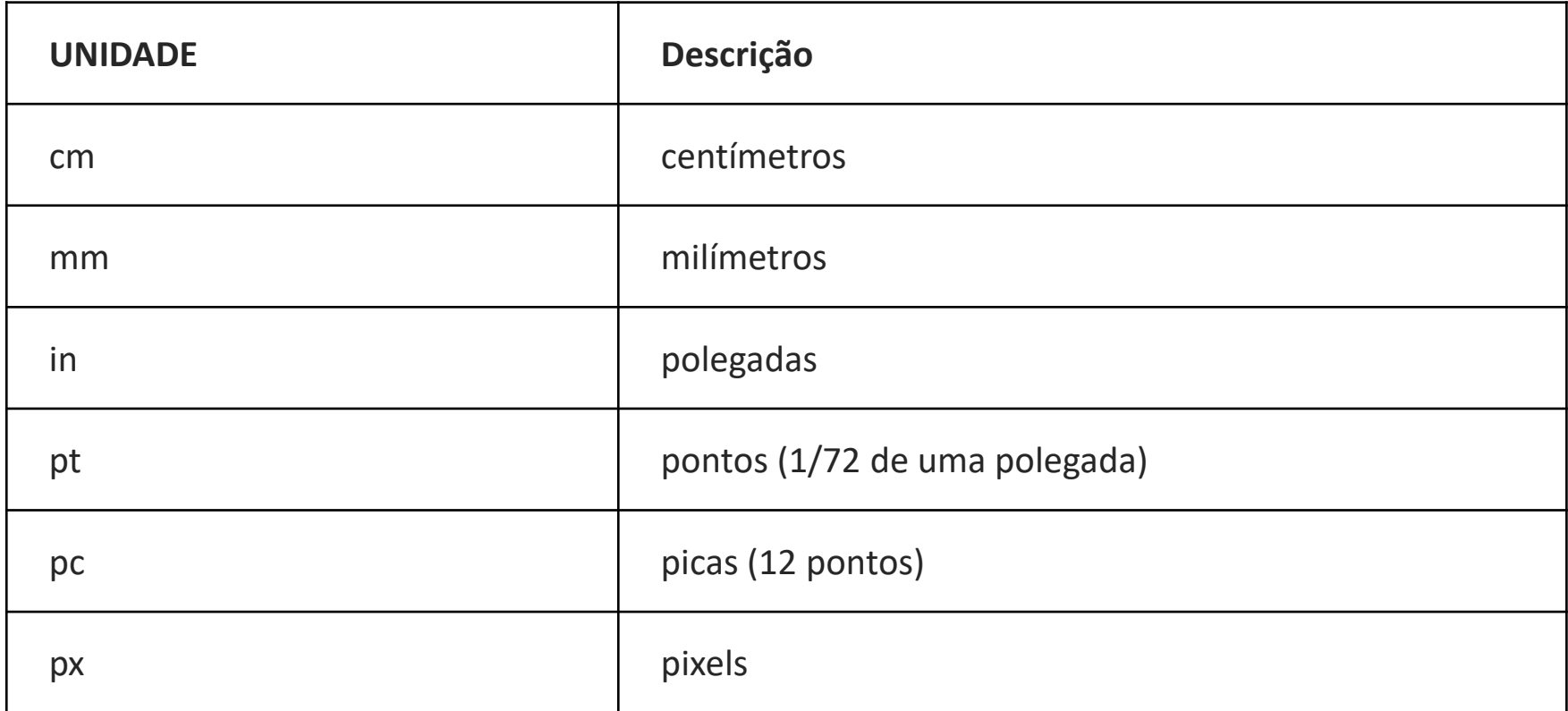

#### Unidades de medida relativas em css

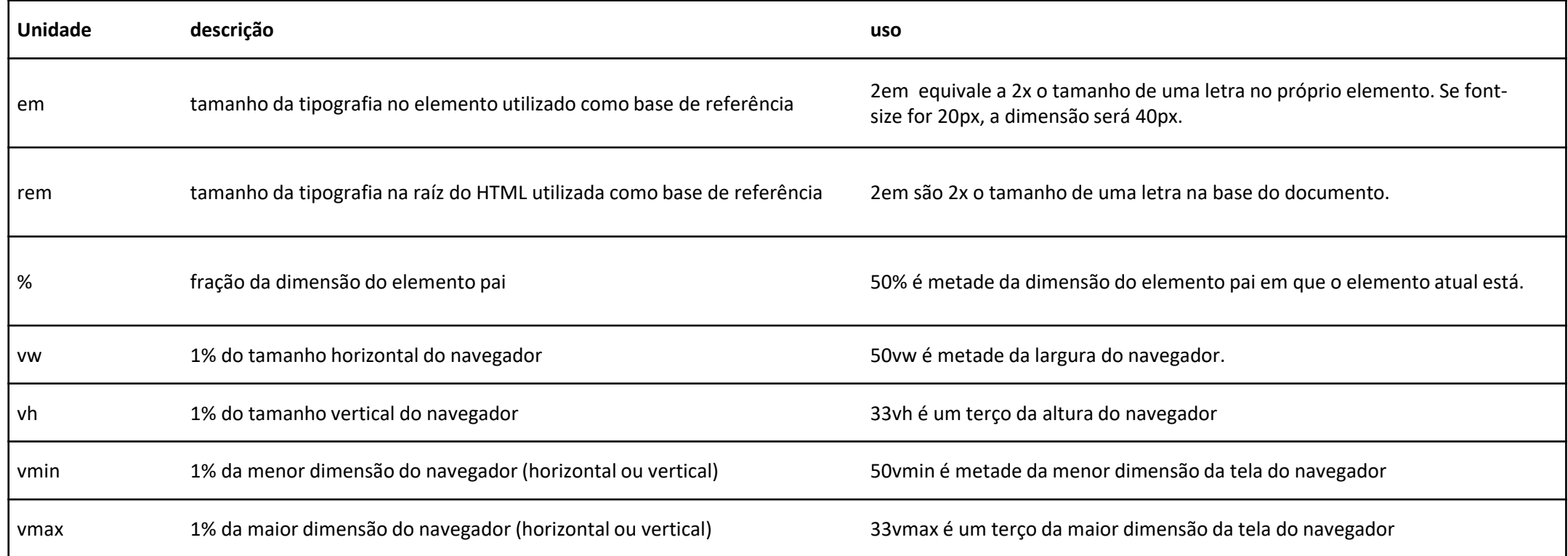

#### <html> <head> <style>  $\boldsymbol{p}$ font-size: 24pt; } </style> </head> <body> <p>Hélio Esperidião</p> <p>Hélio Esperidião</p> <p> Hélio Esperidião!</p> </body> </html>

#### <!DOCTYPE html> Tamanho do texto

Hélio Esperidião Hélio Esperidião Hélio Esperidião!

#### <!DOCTYPE html> Tamanho do texto <html> <head> <style>  $\boldsymbol{p}$ font-size: 14pt; }  $\mathsf b$ font-size: 36pt; } </style> </head> <body> <p>Hélio Esperidião</p> <b>>Hélio</b><br/>Esperidião</p></ </body> </html>

Hélio Esperidião

## Hélio Esperidião

```
<!DOCTYPE html> Tamanho do texto <html>
<head>
<style>
p {
font-size: 12pt;
}
b{
font-size: 12px;
}
</style>
</head>
<body>
<p>Hélio Esperidião</p>
<p> <br />
kelio</b><br />
Esperidião</p>
</body>
</html>
```
#### Hélio Esperidião

Hélio Esperidião

```
<!DOCTYPE html><br>
<html><br>
<html><br>
<head><br>
<style>
    \boldsymbol{p}font
-size: 1cm;
     }
    \mathsf{b} {
       font
-size: 50%;
     }
  </style>
</head
>
<body>
  <p>Hélio Esperidião</p>
  <p><b<del>></del>Hélio (50%)</b>
Esperidião</p>
</body>
```
</html >

Hélio Esperidião

Hélio (50%) Esperidião

```
<!DOCTYPE html> Tamanho do texto <html>
<head>
  <style>
    \boldsymbol{p}font-size: 1cm;
    }
    \bm{b}font-size: 1in;
    }
  </style>
</head>
<body>
  <p>Hélio Esperidião</p>
  <p><b>Hélio (2,54cm)</b> 
Esperidião</p>
</body>
\langle/html>
```
Hélio Esperidião

 $|H \acute{e}$ lio  $(2,54cm)$  Esperidião

#### Cores em CSS

- As cores em css podem ser representados por nomes.
	- Blue, gray, red, etc.
- As cores em css podem ser representadas por números Hexadecimais
- Estes números Hexadecimais são arranjados no padrão RGB

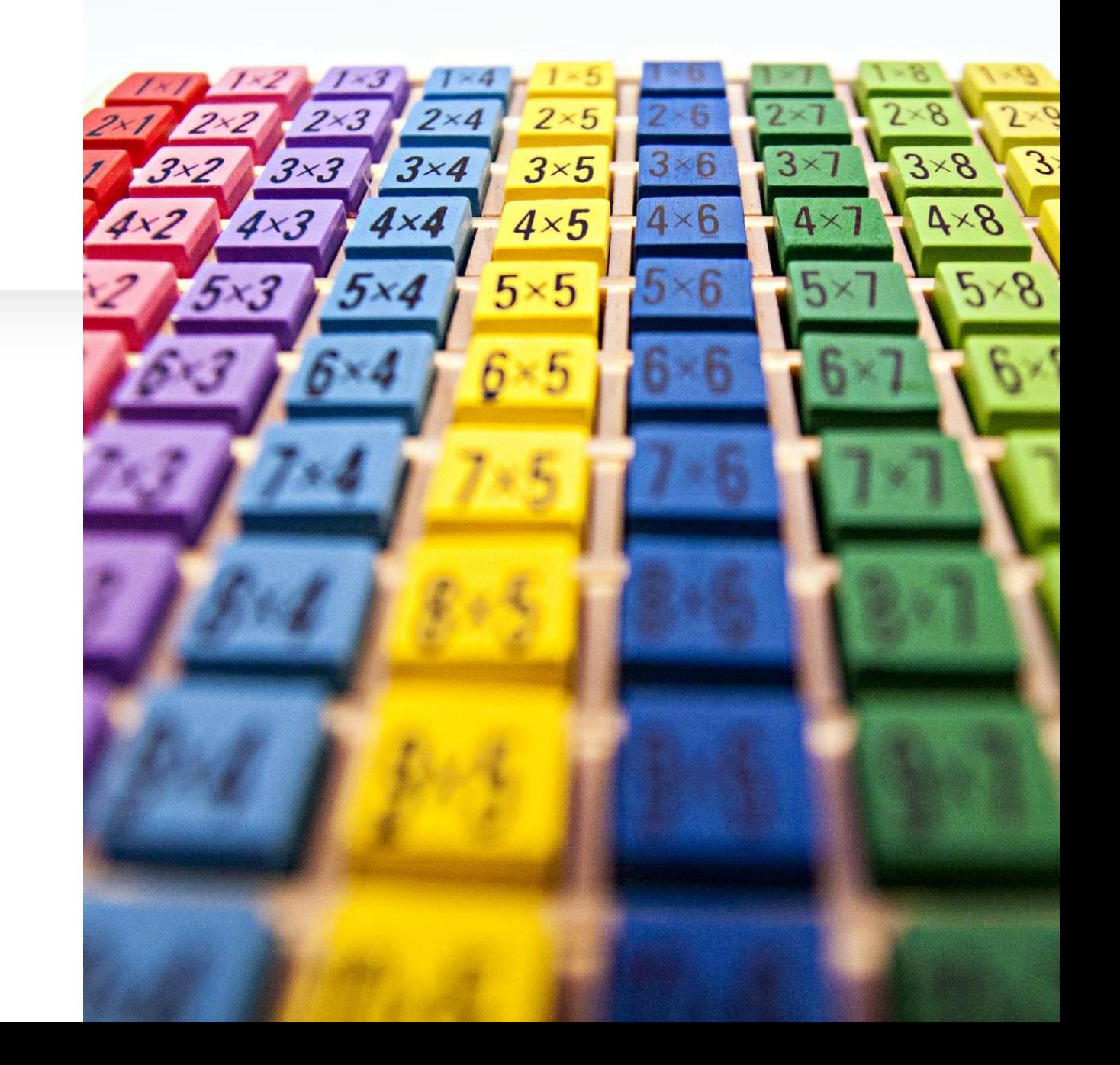

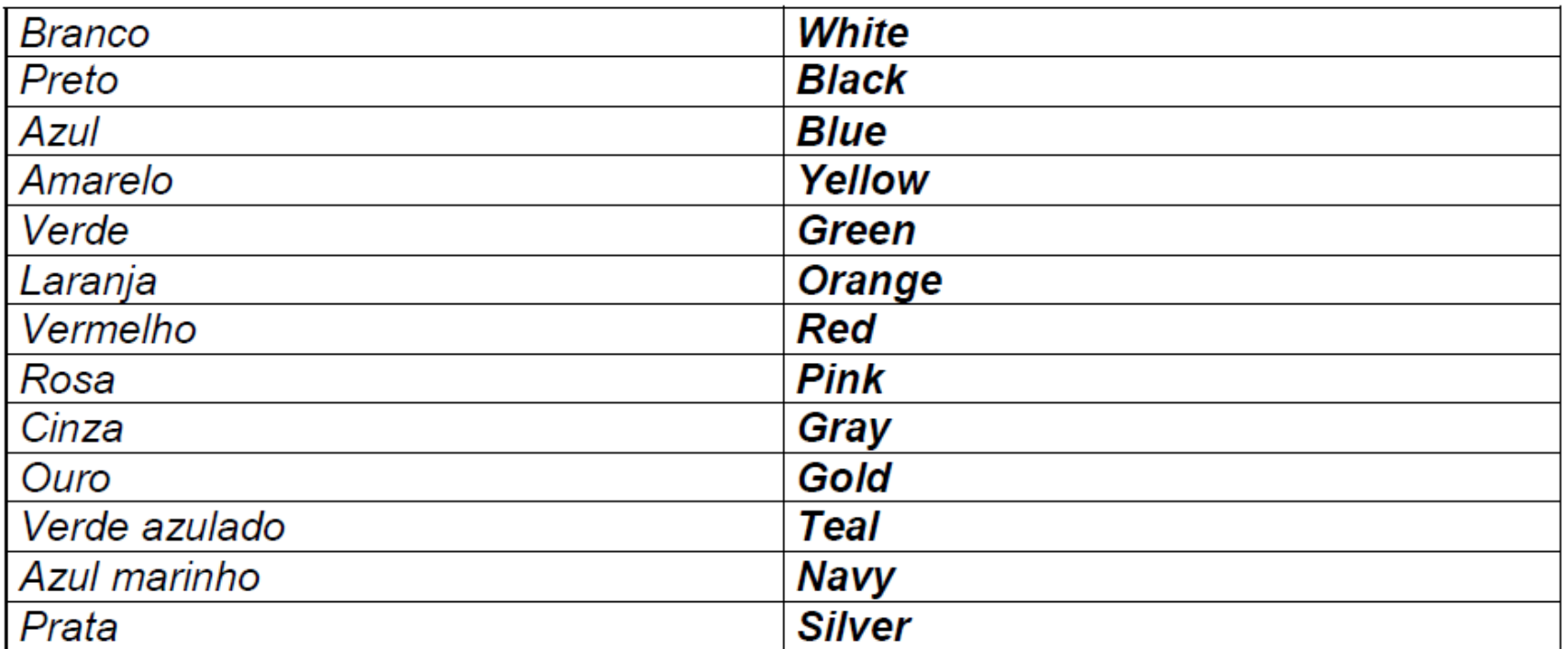

#### Cores

```
<!DOCTYPE html>
<html>
<head>
<style>
p {
font-size: 12pt;
color: blue;
}
</style>
</head>
<body>
<p>Hélio Esperidião</p>
</body>
\frac{2}{\pi}
```
Hélio Esperidião

#### Outras cores

```
<!DOCTYPE html>
<html>
<head>
<style>
p {
font-size: 12pt;
color: Salmon;
}
</style>
</head>
<body>
<p>Hélio Esperidião</p>
</body>
\frac{2}{\pi}
```
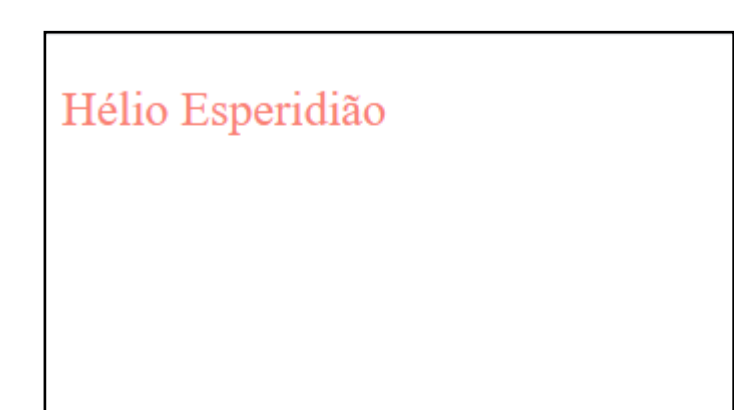

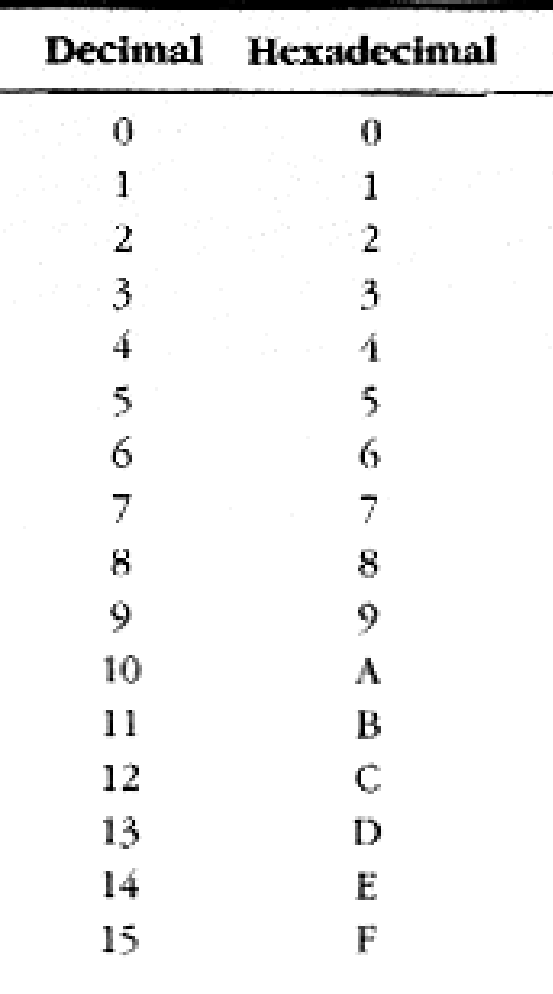

#### RGB

- RGB é a abreviatura de RED, GREEN e BLUE.
	- Vermelho, verde e azul.
- A mistura dessas cores pode gerar qualquer cor.
- Dois algarismos Hexadecimais são utilizados para representar cada cor
	- 2 para Vermelho
	- 2 para Verde
	- 2 para Azul

<!DOCTYPE html> Definindo uma cor <html> <head> <style> p { background-color:#0000ff; } </style> </head> <body> <p>Hélio Esperidião</p>

</body> </html>

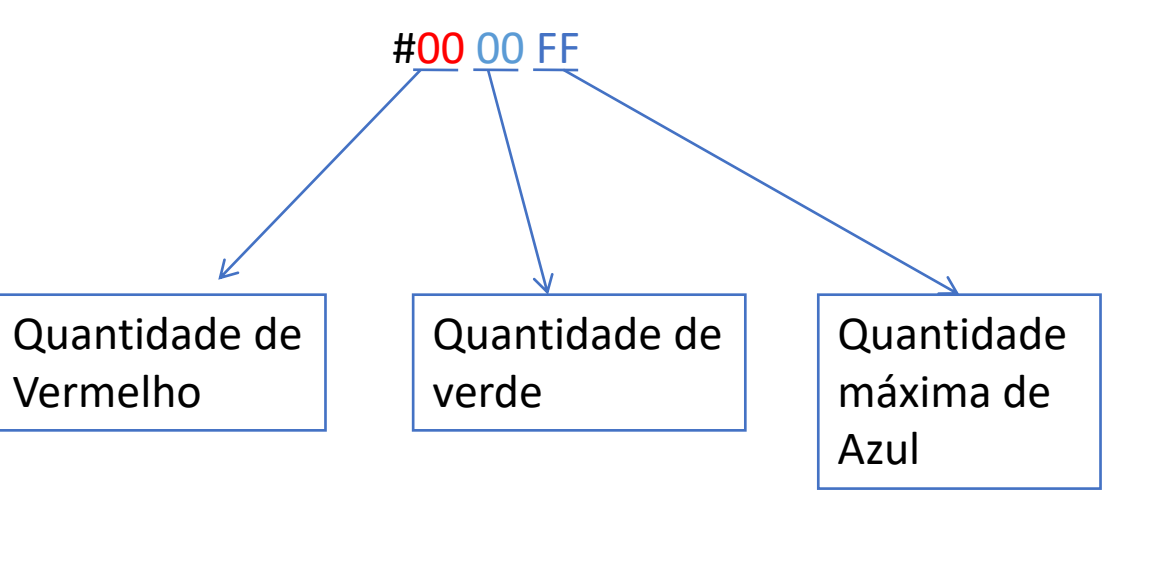

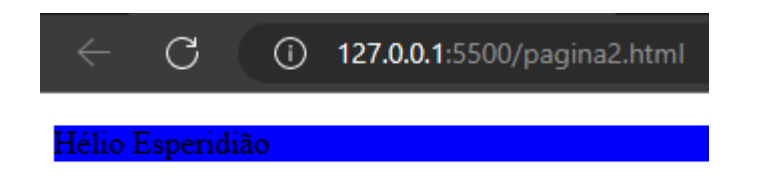

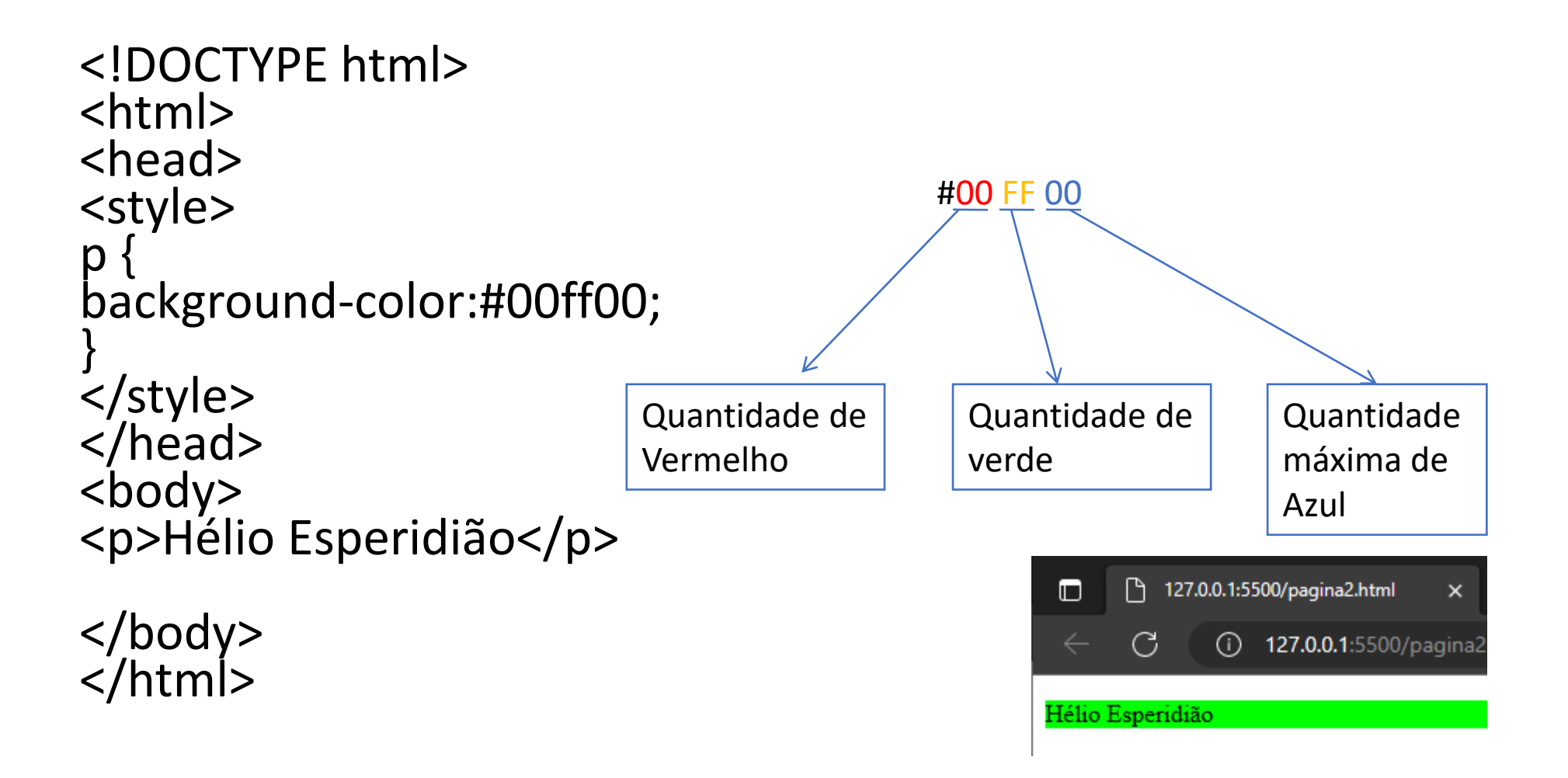

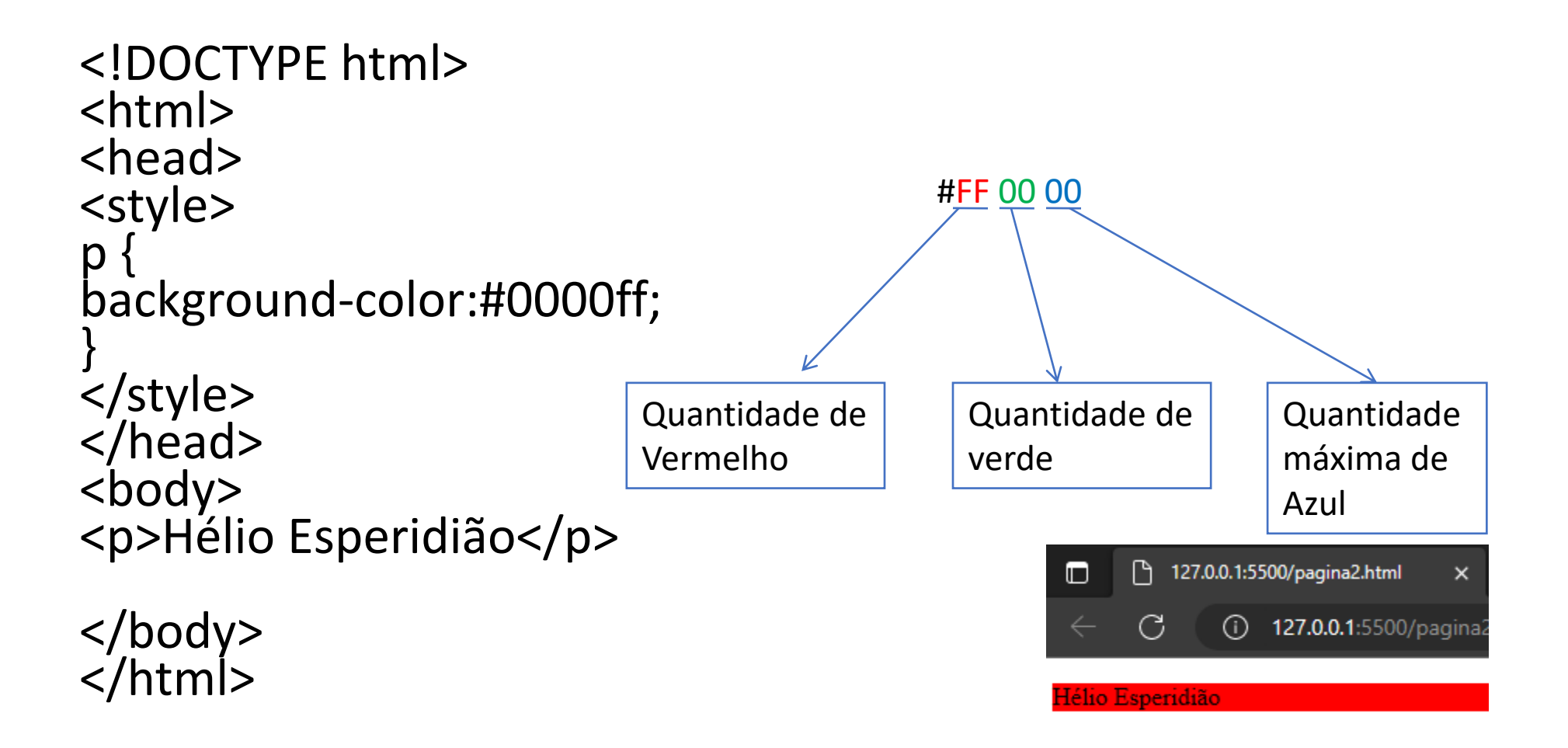

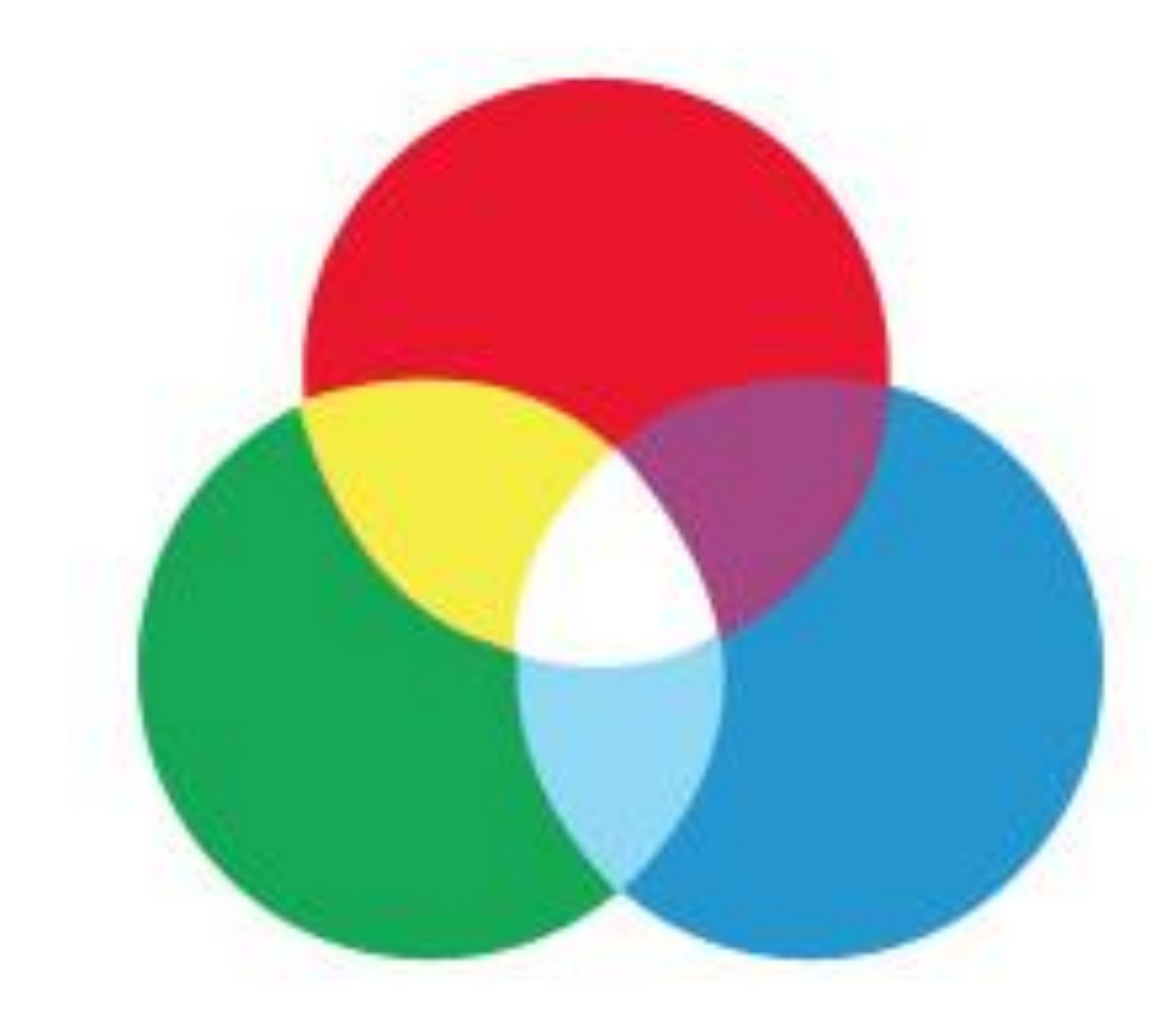

# Misturando as cores

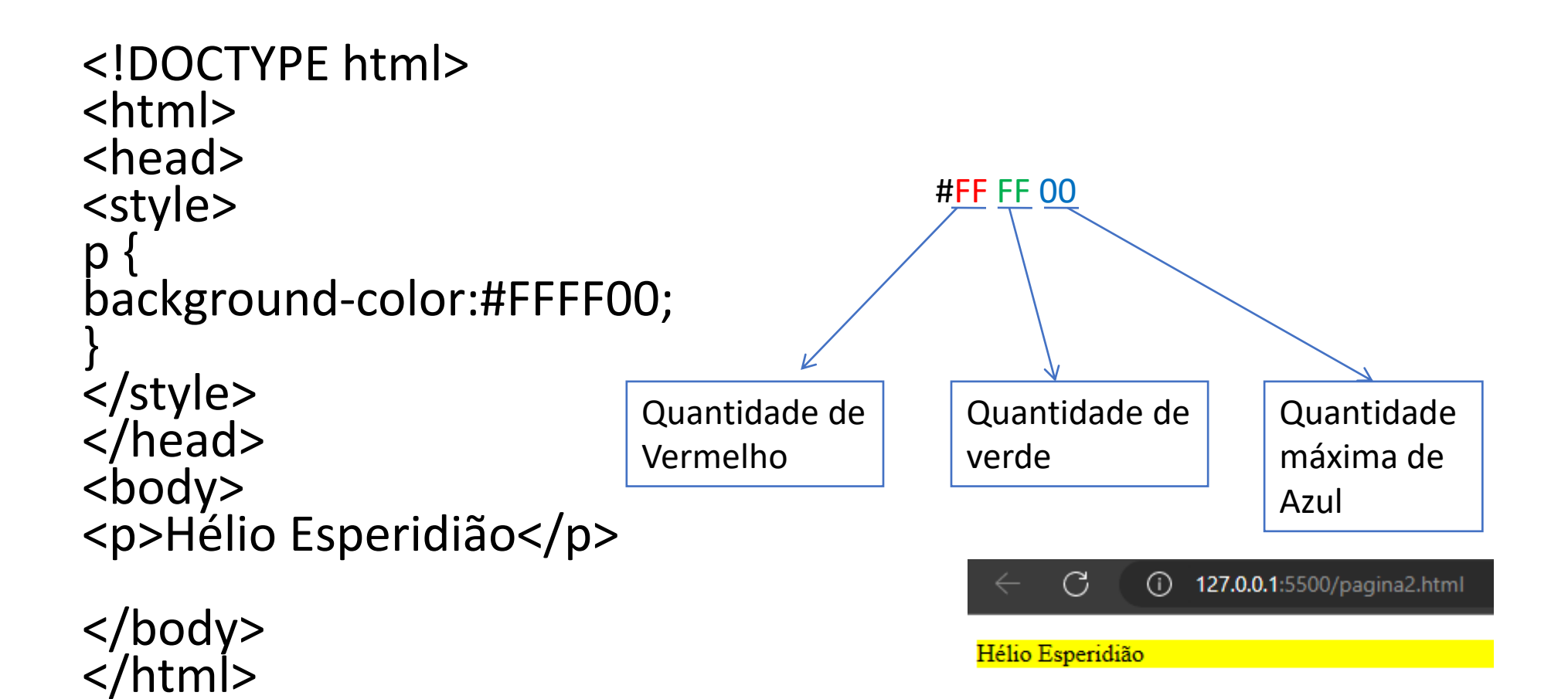

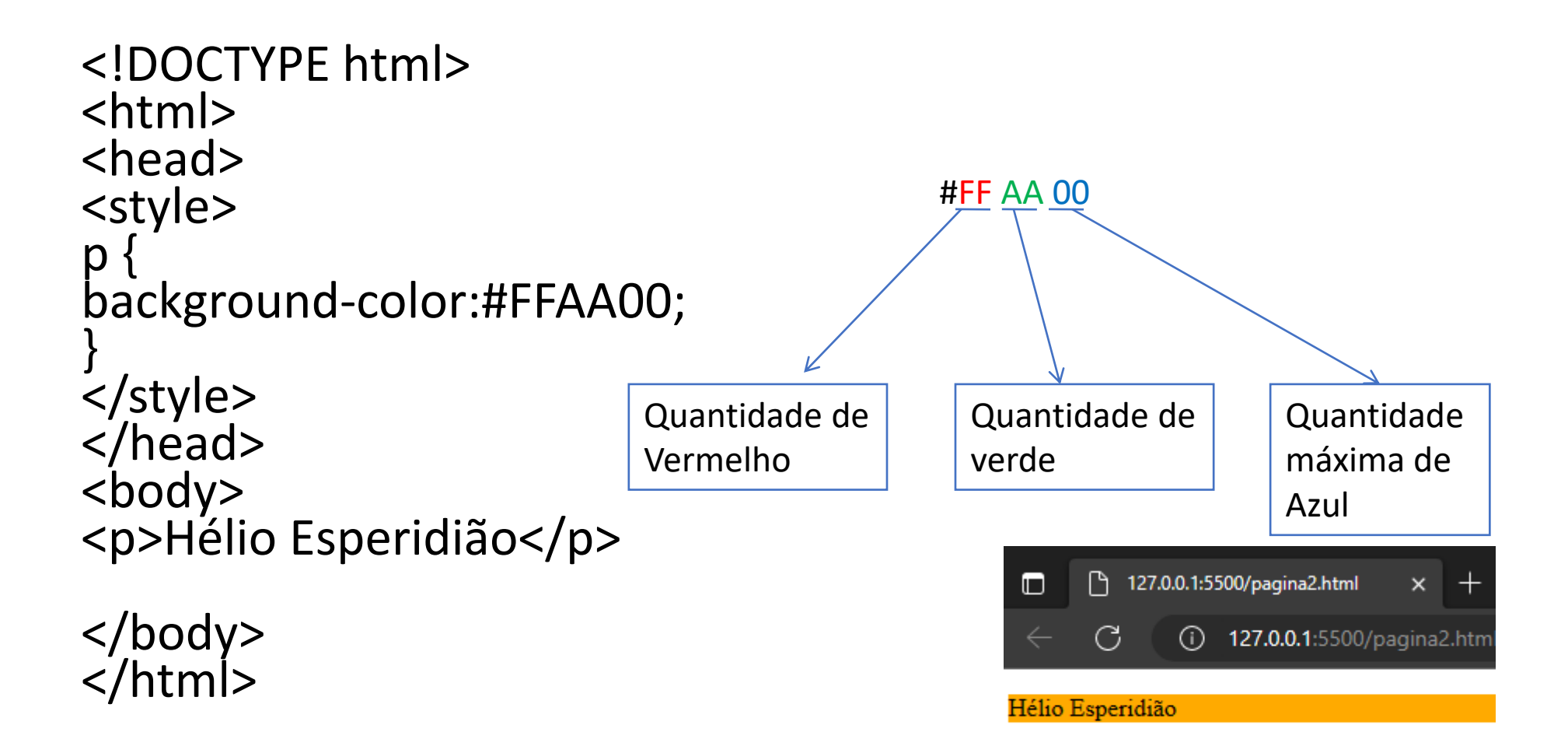

<!DOCTYPE html> <html> <head> #FF AA CC<style> p { background-color:#FFAACC; } </style> Quantidade de Quantidade de Quantidade </head> Vermelho verde Azul <body> <p>Hélio Esperidião</p> P١ 127.0.0.1:5500/pagina2.html  $\Box$  $\times$ </body> 127.0.0.1:5500/pagina2 G  $\odot$  $\frac{2}{\pi}$ 

Hélio Esperidião

#### Preto: ausência de cor

<!DOCTYPE html> <html> <head> <style> p { background-color:#000000; } </style> </head> <body> <p>Hélio Esperidião</p>

</body>  $\frac{2}{\pi}$ 

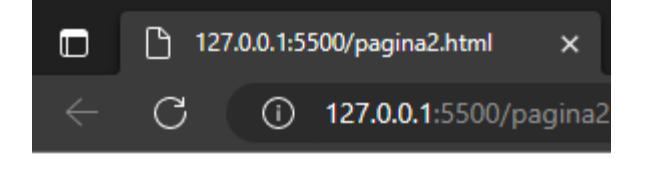

#### Branco: Todas as cores

<!DOCTYPE html> <html> <head> <style> p { background-color:#FFFFFF; } </style> </head> <body> <p>Hélio Esperidião</p>

</body> </html>

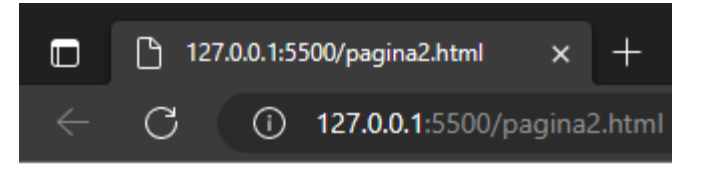

Hélio Esperidião

#### Tabela de nomes e cores

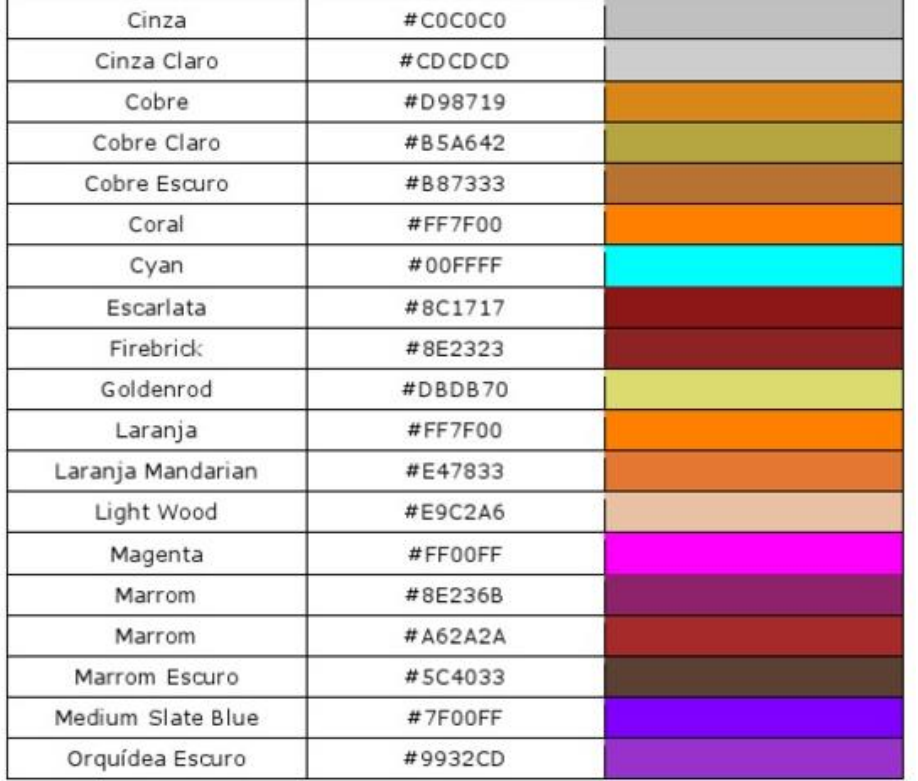

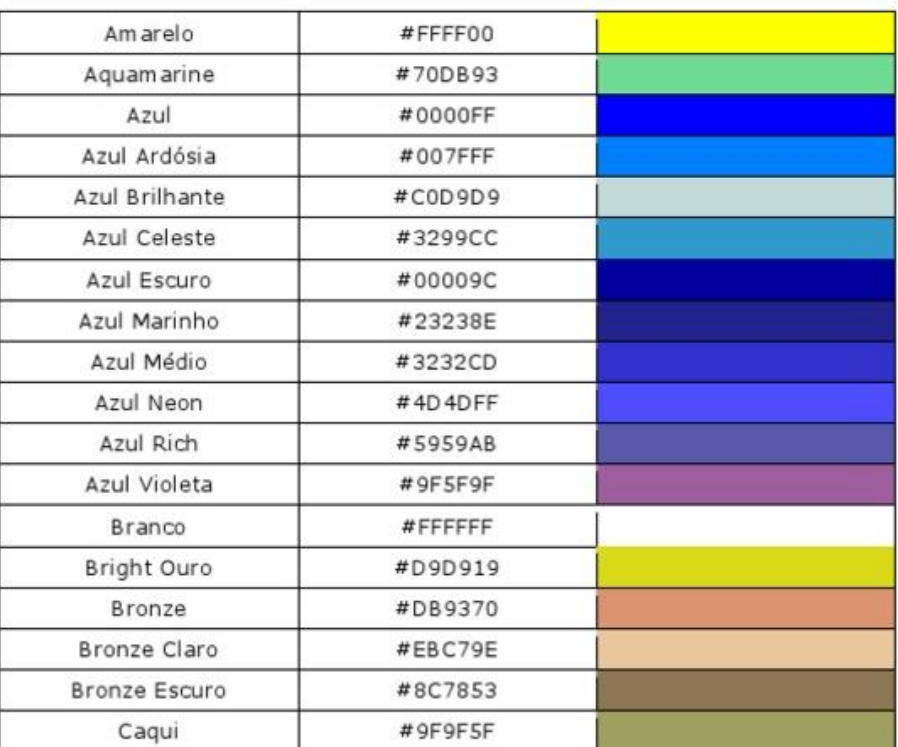

#### Representação dobrada

• Na notação abreviada cada um dos três dígitos é automaticamente dobrado conforme exemplos a seguir:

> $#$ FFF =  $#$ FFFFFFF  $\#CFB = #CCFF99$  $\#$ cde =  $\#$ ccddee  $#49c = #4499cc$

### rgba

- O a, ou *alfa* permite definir a opacidade de uma cor.
- Escala: um número inteiro no intervalo [ 0 255 ] onde 0 significa ausência da cor componente e 255 significa máxima proporção da cor componente.
- Para obter a cor *Vermelha com 20 % de transparência,* precisaríamos da gama rgba(255,0,0,0.8)

## RGBA -alfa é a % de transparência entre 0,0 e 1,0

```
<!DOCTYPE html>
<html>
<head>
<style>
  \mathsf{p}background-color:rgba(255, 0, 0, 
0.6);
  }
```

```
</style>
</head>
<body>
<p>Hélio Esperidião</p>
</body>
</html>
```
• Observe que é um vermelho puro com alfa de 60% ou seja com transparência de 40%

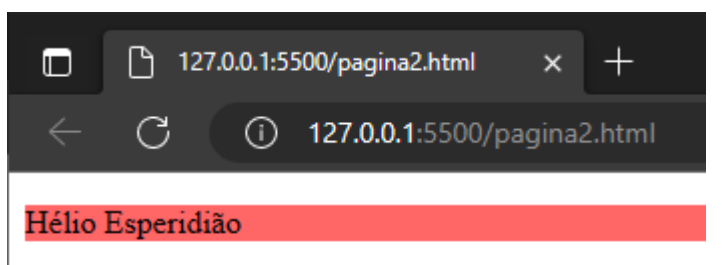

## RGBA -alfa é a % de transparência entre 0,0 e 1,0

```
<!DOCTYPE html>
<html>
<head>
<style>
  \mathsf{p}background-color:rgba(255, 0, 0, 
0.2);
  }
```
• Observe que é um vermelho puro com alfa de 20% ou seja com transparência de 80%

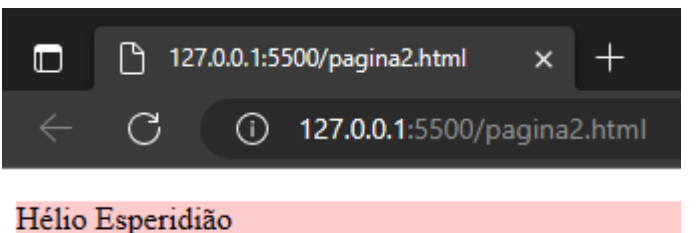

</style> </head> <body> <p>Hélio Esperidião</p> </body> </html>

### Cor do body

<!DOCTYPE html> <html> <head> <style> body{ background-color:rgba(255, 255,  $0, 1);$ } </style> </head> <body> <p>Hélio Esperidião</p> </body> </html>

• Observe que o fundo é amarelo 100%(sem transparência)

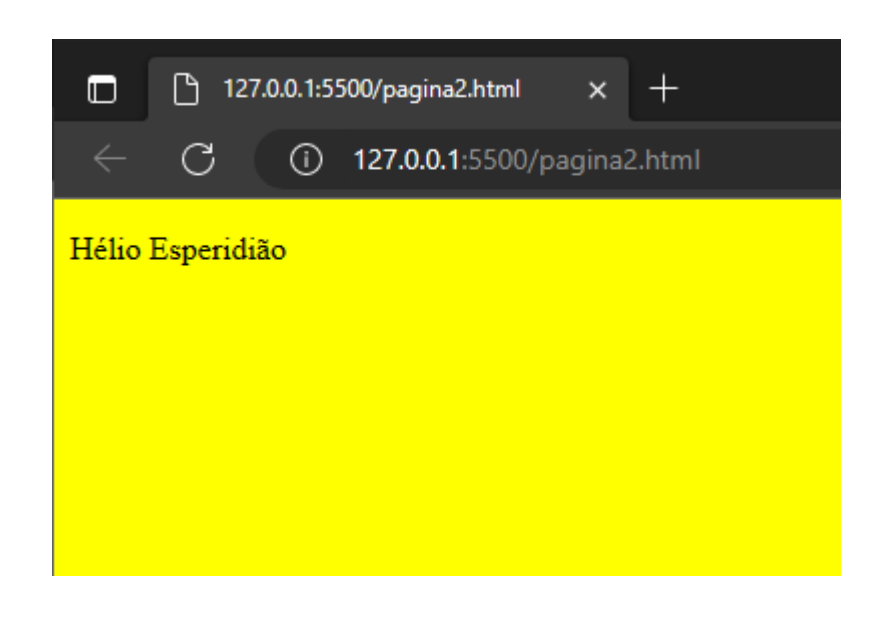

#### Adobe color

- [https://color.adobe.com](https://color.adobe.com/)
- Ferramenta online para escolher  $\frac{8 \text{ Momodromatic}}{8 \text{ Trades}}$ cores

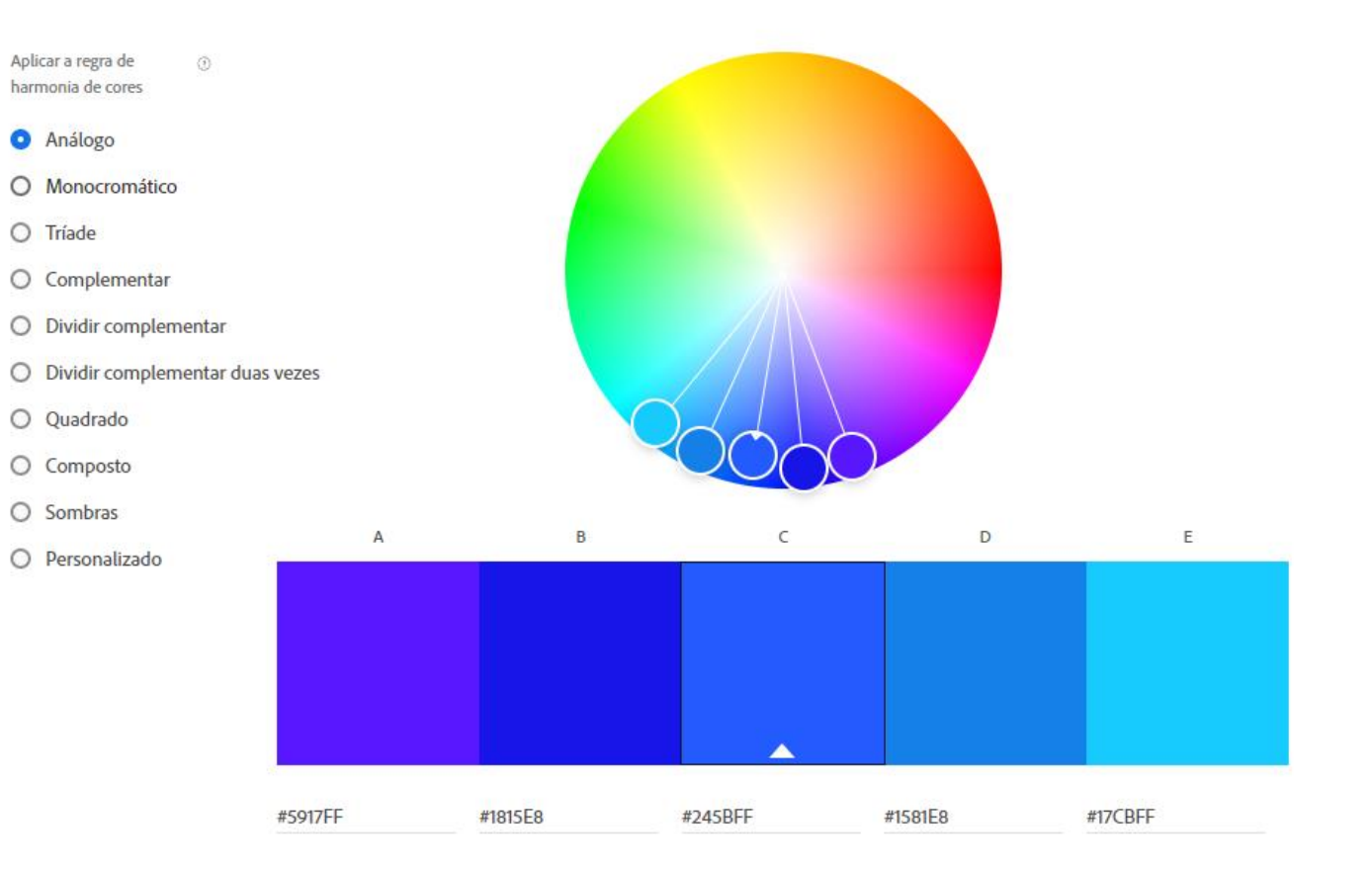

### CSS Font-Style / font-weight

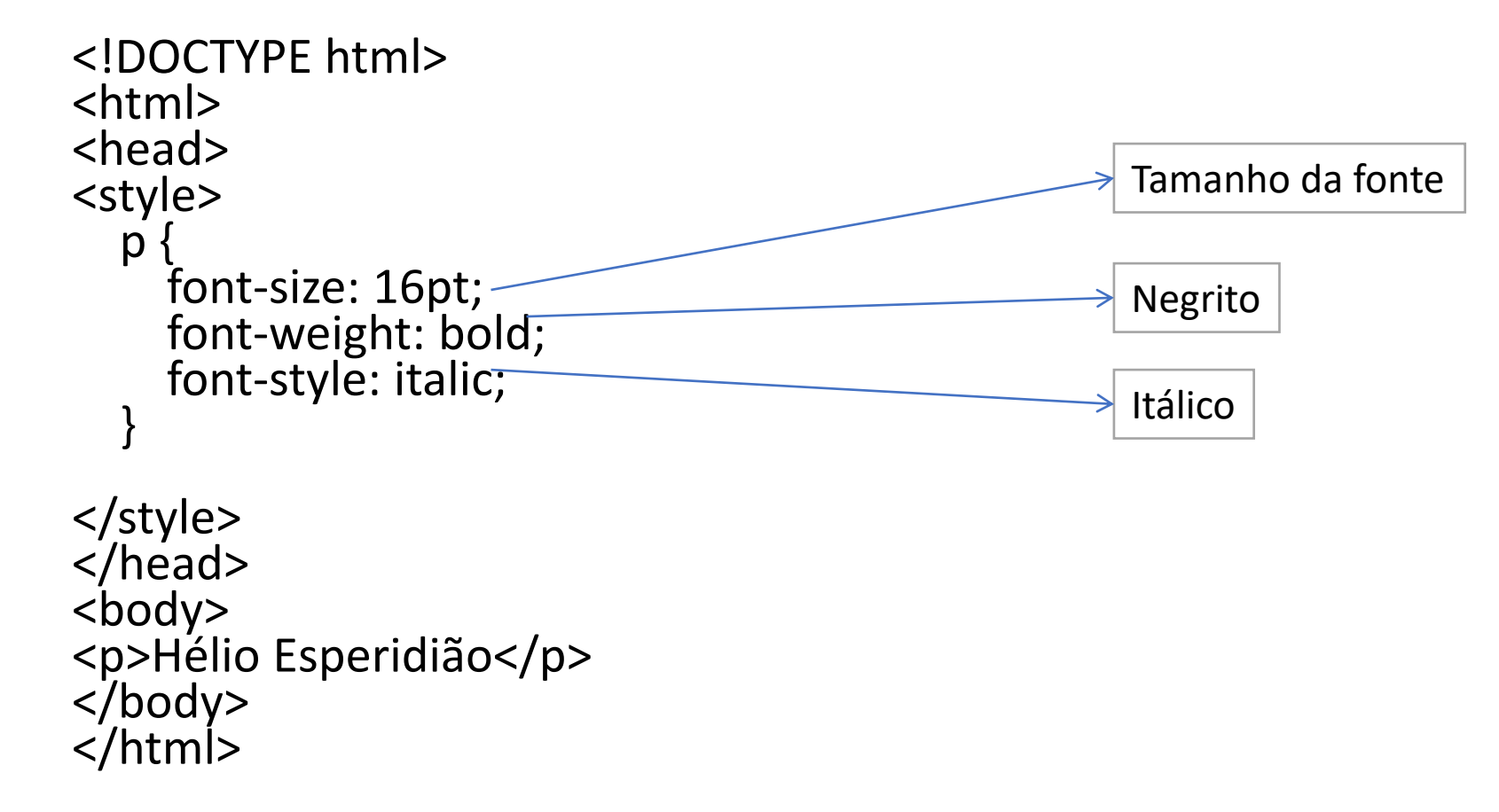

CSS Font-Family

<!DOCTYPE html> <html> <head> <style>  $\mathsf{p}$ **font-family: Verdana, Geneva, Tahoma, sans-serif;** font-size: 16pt; color:darkmagenta; }

</style> </head> <body> <p>Hélio Esperidião</p> </body> </html>

Caso a primeira não esteja disponível pula para segunda, caso a segunda não esteja disponível pula para terceira e assim sucessivamente

Hélio Esperidião

### CSS background-color

```
<!DOCTYPE html>
<html>
<head>
                                                  Hélio Esperidião
<style>
  \mathsf{p}font-family: Verdana, Geneva, Tahoma, sans-serif;
    font-size: 16pt;
    color:darkmagenta;
   background-color: grey;
  }
</style>
</head>
<body>
<p>Hélio Esperidião</p>
</body>
</html> Altera a cor do fundo
                                                        do seletor H1
```
#### **Minha pagina CSS**

Minha pagina CSS

Minha pagina CSS

```
<html>
<head>
<title>CSS</title>
<style type="text/css">
    h1 {font-size: 30px; font-family: arial}
    h2 {font-size: 15px; font-family: courier}
    p {font-size: 8px; font-family: times new roman}
</style>
\langle/head\rangle<body>
<h1>Minha pagina CSS</h1>
<h2>Minha pagina CSS</h2>
<p>Minha pagina CSS</p>
</body>
\langle/html>
```
### A propriedade border

- Define borda de componentes
- **border-width** espessura da borda
	- **thin**: borda fina
	- **medium**: borda média
	- **thick**: borda grossa
	- **length**: uma medida reconhecida pelas CSS (px)

#### $\bm{\mathsf{A}}$ propriedade border

- **border-style**: estilo da borda
	- **none**: nenhuma borda
	- **hidden**: equivalente a none
	- **dotted**: borda pontilhada
	- **dashed**: borda tracejada
	- **solid**: borda contínua
	- **double**: borda dupla
	- **groove**: borda entalhada
	- **ridge**: borda em ressalto
	- **inset**: borda em baixo relevo
	- **outset**: borda em alto relevo

- **border-color**
	- cor da borda em hexadecimal

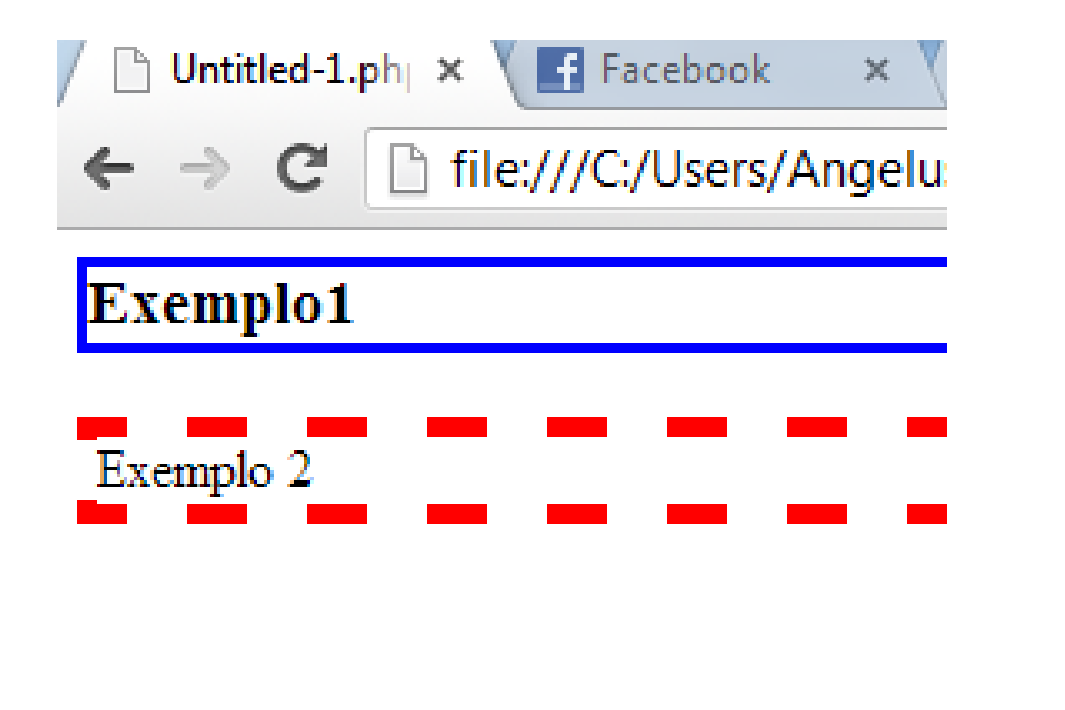

```
<html>
<head>
<style type="text/css">
    h3{
        border-width: medium:
        border-style: solid;
        border-color: #00f;
    \mathbf{p}border-width: 6px;
        border-style: dashed;
        border-color: #f00;
</style>
</head>
<body>
<h3>Exemplo1</h3>
<p>Exemplo 2</p>
</body>
</html>
```
# Exemplo: border

#### Mais bordas

<!DOCTYPE html> <html> <head> <style> .b1 {border-style: dotted;color:#f00} .b2 {border-style: dashed;} .b3 {border-style: solid;} .b4 {border-style: dotted dashed solid double;} </style> </head> <body> <p class="b1">Hélio Esperidião</p>  $<$ p class="b2 <p class="b3 <p class="b4">Hélio Esperidião</p> </body> </html>

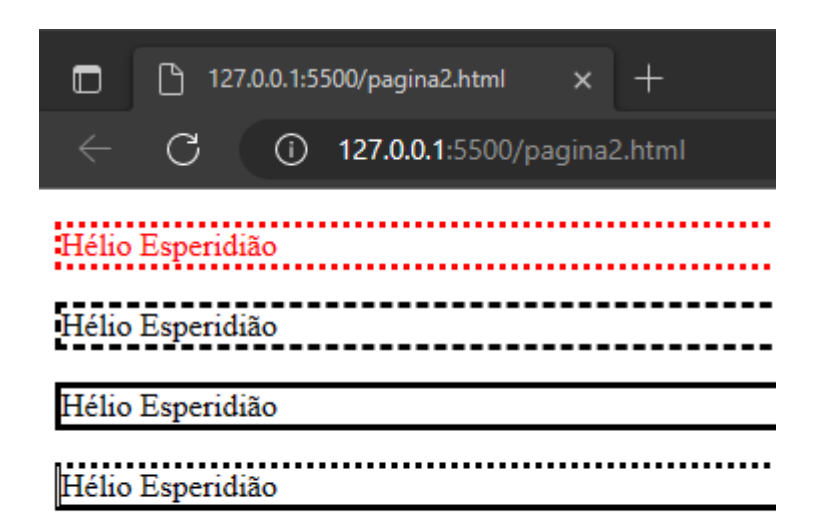

## A propriedade padding

- A propriedade para espaçamentos (alguns traduzem como "enchimento"), define um valor para os espaçamentos entre o conteúdo e as bordas dos elementos HTML.
- **Padding** é responsável por definir o espaço entre o conteúdo do elemento HTML e sua borda,
- **padding-top**
	- define a espaçamento superior;
- **padding-right**
	- define a espaçamento direita;
- **padding-bottom**
	- define a espaçamento inferior;
- **padding-left**
	- define a espaçamento esquerda;
- **Padding**
	- maneira abreviada para todas os espaçamentos

## Exemplo: padding

```
<!DOCTYPE html
>
<html
>
<head
>
<style
>
  {\sf p}background
-color:rgba(255, 0, 0, 
0.5);
     padding
-left: 50px
;
  }
</style>
</head
>
<body>
<p>Hélio Esperidião</p>
</body>
</html
>
```
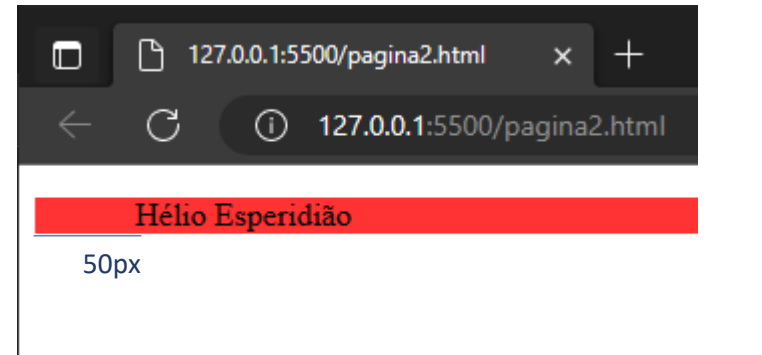

## Exemplo padding

```
<!DOCTYPE html>
<html>
<head>
<style>
  \boldsymbol{p}background-color:rgba(255, 0, 0, 0.5);
    padding-left: 50px;
    padding-top: 50px;
  }
```
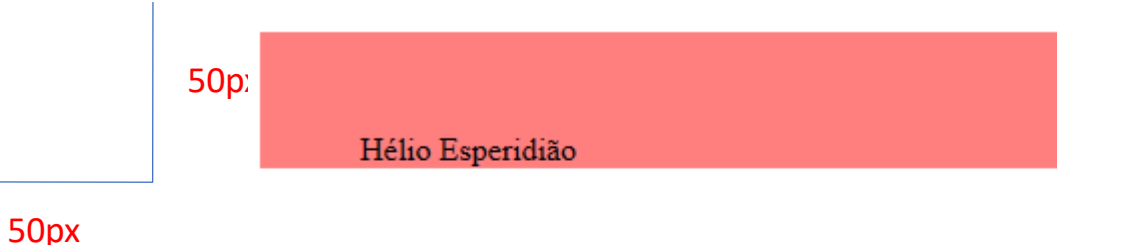

</style> </head> <body> <p>Hélio Esperidião</p> </body>  $\langle$ /html>

## Exemplo padding

```
<!DOCTYPE html>
<html>
<head>
<style>
  \boldsymbol{p}background-color:rgba(255, 0, 0, 0.5);
    padding-left: 50px;
    padding-top: 50px;
  }
</style>
```
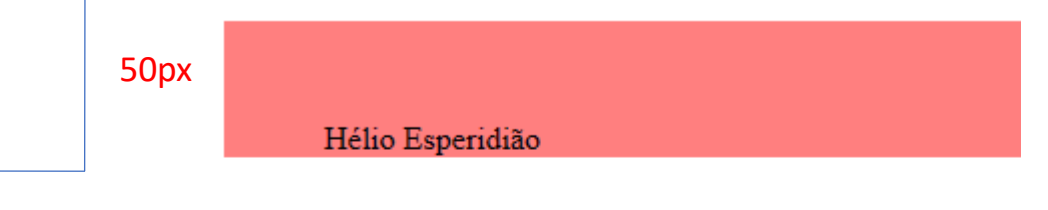

50px

```
</head>
<body>
<p>Hélio Esperidião</p>
</body>
\langle/html>
```
## Exemplo padding

```
<!DOCTYPE html>
<html>
<head>
                                                        50px
<style>
  \boldsymbol{p}Hélio Esperidião
                                               50px
     \frac{1}{2}background-color:rgba(255, 0, 0, 0.5);
     padding-left: 50px;
                                                 50pxpadding-top: 50px;
     padding-bottom: 50px;
  }
</style>
</head>
<body>
<p>Hélio Esperidião</p>
</body>
</html>
```
## A propriedade Margin

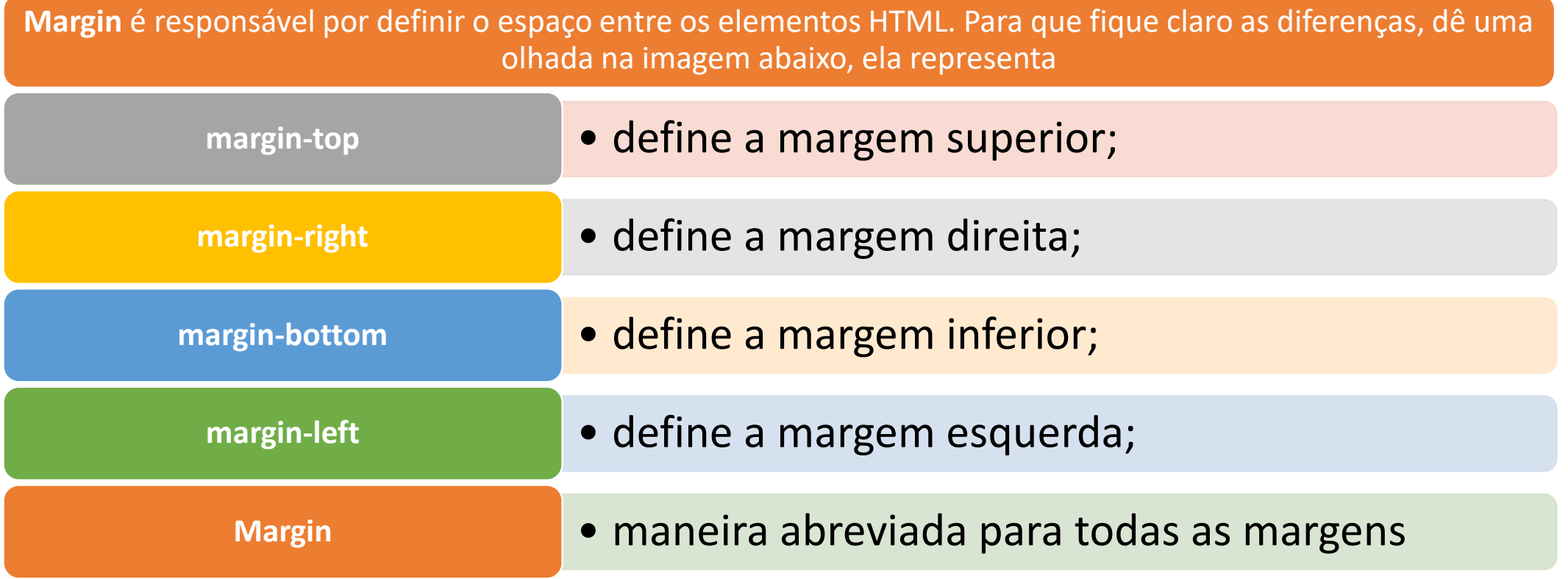

#### Exemplo Margin

<!DOCTYPE html > <html > <head > <style >  $\boldsymbol{p}$ background -color:rgba(255, 0, 0, 0.5); margin -top: 50px ; } </style> </head > <body> <p>Hélio Esperidião</p> </body> </html >

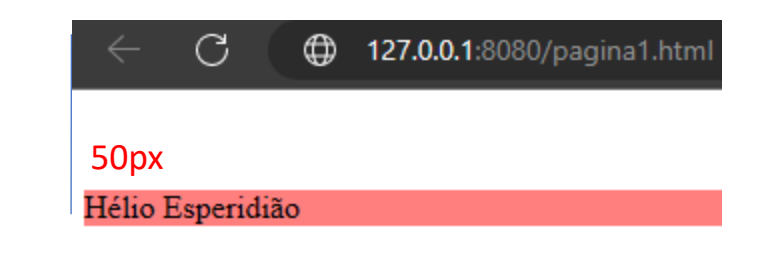

#### Exemplo Margin

<!DOCTYPE html > <html > <head > <style >  $\boldsymbol{p}$ background -color:rgba(255, 0, 0, 0.5); margin -top: 50px ; } </style> </head > <body> <p>Hélio Esperidião</p> </body> </html >

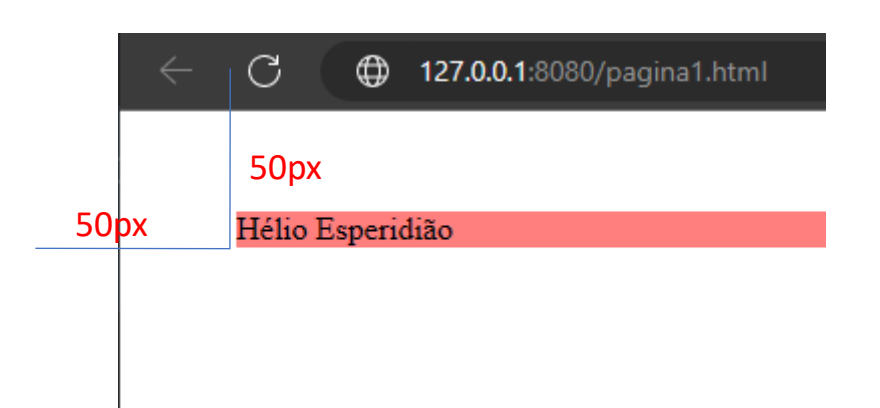

### Exemplo Margin

```
<html><head>
<style type="text/css">
```

```
p {margin: 20px 40px 80px 5px;}
```

```
</style>
```

```
</head>
```

```
<body>
```
<p>Uma margem superior de 20px, uma margem direita de 40px, uma margem inferior de 80px e uma margem esquerda de 5px</p> </body> </html>

#### ← → C | file:///C:/Users/Angelus/Docu <>

Uma margem superior de 20px, uma margem direita de 40px, uma margem inferior de 80px e uma margem esquerda de 5px

#### Classes CSS

• Consiste em definir um conjunto de estilos que poderão ser utilizados por objetos distintos.

```
<html>
<head>
<title>Teste</title>
<style type="text/css">
.classeEstico {
                                                                     \rightarrowfont-family: Verdana, Geneva, sans-serif;
    font-size: 12px;
    font-style: normal;
                                                                 oi
    font-weight: bold;
    color: red:
    background-color: blue;
</style>
</head>
    <body>
    <p class="classeEstico">oi</p>
    <b class="classeEstico"> oi</b>
```
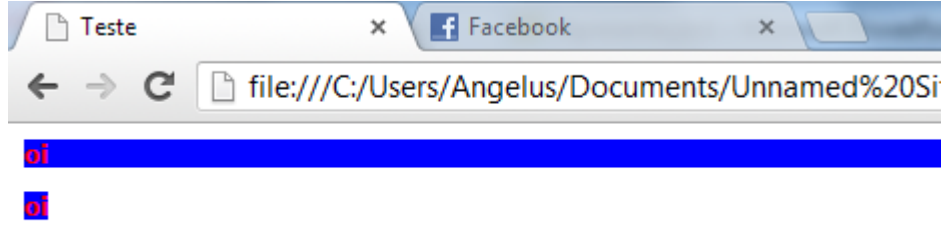

</body> </html>

```
<!DOCTYPE html>
Hiperlinks
<html>
<head>
<style>
a {
color: #ff0000;
}
</style>
</head>
<body>
<a href="teste.asp">Hiperlink 
vermelho</a>
</body>
</html>
```
Hiperlink vermelho

#### TAG DIV

- A tag <div> define um elemento do tipo bloco.
- É um mecanismo genérico para agrupar componentes em um documento html

#### Facebook ħ Teste  $\pmb{\times}$  $\asymp$ file:///C:/Users/Angelus/Do  $\leftarrow$   $\rightarrow$  $\mathbf{C}$ ОĪ mi </head>

<html> <head> <title>Teste</title>

<style type="text/css"> .classeEstico { font-family: Verdana, Geneva, sans-serif; font-size: 12px; font-style: normal; font-weight: bold; color: red; background-color: blue;

#### </style>

<body> <div class="classeEstico"> <p>oi</p> <b >oi</b> </div>

</body> </html>

## Exemplo de div

### Identificando componentes de forma única

#### $$ <head> <title>Teste</title> <style type="text/css"> #MinhaDiv { font-family: Verdana, Geneva, sans-serif; font-size: 12px; font-style: normal; font-weight: bold; color: red: background-color: blue; #MinhaDiv2 { font-family: Verdana, Geneva, sans-serif; font-size: 12px; font-style: normal; color: white; background-color: red; </style> </head> <body> <div id="MinhaDiv"> oi  $\langle$ /div> <div id="MinhaDiv2">  $o$ i 2  $\langle$ /div> </body> </html>

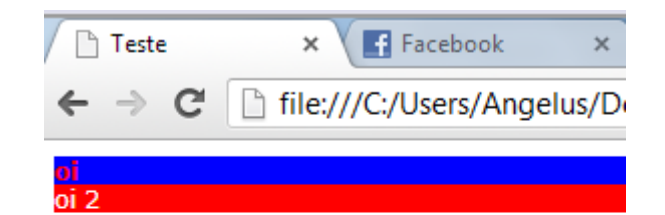

#### Identificar componentes de forma única

#### $\verb|thtml|$ <head> <title>Teste</title> <style type="text/css"> #MinhaDiv { font-family: Verdana, Geneva, sans-serif; font-size: 12px; font-style: normal; font-weight: bold; color: red: background-color: blue; #MinhaDiv2 { font-family: Verdana, Geneva, sans-serif; font-size: 12px; font-style: normal; color: white: background-color: red; </style> </head> <body> <h1 id="MinhaDiv"> oi  $\langle$ /h1> <h1 id="MinhaDiv2"> oi 2  $<$ /h1> </body> </html>

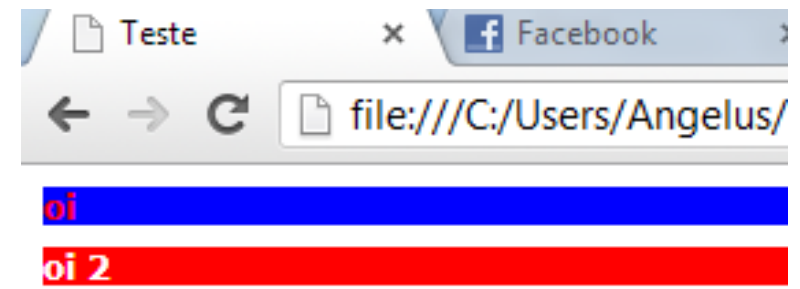

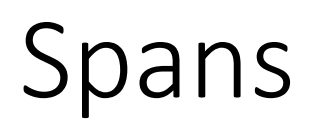

- Spans também são utilizados para agrupamento de componentes.
- Não funcionam como blocos como os divs
- Funciona para agrupar informações em uma mesma linha ou região

#### Facebook Teste  $\pmb{\times}$ ħ  $\asymp$ file:///C:/Users/Angelus/Do  $\leftarrow \rightarrow c$

#### oi oi

# Spans Exemplo

#### $\verb|html|$

<head> <title>Teste</title> <style type="text/css"> #MeuSpan1 { font-family: Verdana, Geneva, sans-serif; font-size: 12px; font-style: normal; font-weight: bold; color: red; background-color: blue; #MeuSpan2 { font-family: Verdana, Geneva, sans-serif; font-size: 12px; font-style: normal; color: white: background-color: red; </style> </head> <body> <span id="MeuSpan1">oi</span>  $<$ /h1> <span id="MeuSpan2">oi</span>  $\langle$ /h1> </body> </html>

#### Seletores dentro de classes

- <!DOCTYPE html>
- <head>
- <title>Document</title>
- <style>
- .minhaClasse <mark>i</mark>{
- background-color:rgba(255, 0, 0);
- $\bullet$  }
- .minhaClasse b{
- background-color:rgba(60, 153, 207);
- $\bullet$  }
- </style>
- </head>
- $\bullet$  <br/>body>
- <p class="minhaClasse">oi <i>oi</i><br/>b>oi</b></p></
- $\lt$ /body>
- $\cdot$  </html>

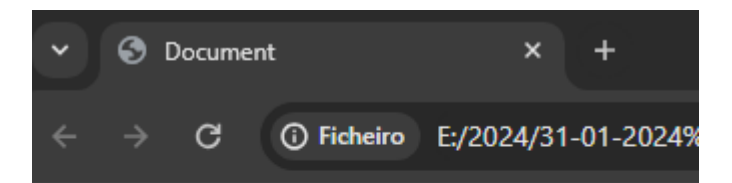

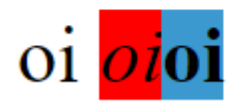

## Seletores dentro de classes

- <!DOCTYPE html>
- <head>
- <title>Document</title>
- <style>
- .minhaClasse i, b{
- background-color:rgba(255, 0, 0);
- $\bullet$  }
- </style>
- </head>
- $\bullet$  <br/>body>
- <p class="minhaClasse">oi <i>oi</i><b>oi</b></p>
- </body>
- $\cdot$  </html>

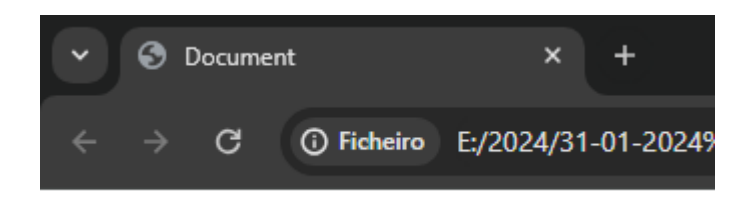

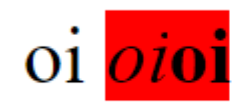

### Siga o tutorial:

• https://www.w3schools.com/css/default.asp